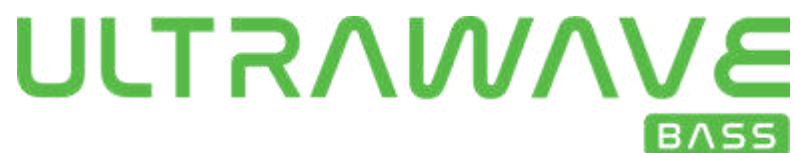

# Skrócona Instrukcja Obsługi

#### ZASILANIE

Zasil swój efekt Ultrawave Bass dołączonym do zestawu zasilaczem. Jeśli używasz zasilacza z pedalboardu, zastosuj wyjście 9 Volt DC oraz przynajmniej 150 mA.

### GŁÓWNA KONTROLA

DRIVE – Regulacja master Drive dla multiband distortion.

LEVEL – Regulacja master Level.

MIX – Regulacja miksu wet/dry efektu, od brzmienia Clean (min) do Wet (max). TREBLE – Podbija lub podcina górne pasmo.

– Fabryczne presety (Zielona dioda LED) - #1, #2, #3

## KONTROLA ALT – PRZYTRZYMAJ PRZYCISK CONTROL, JEDNOCZEŚNIE PRZEKRĘCAJĄC

POKRĘTŁO (lub naciśnij przycisk kontrolny raz aby aktywować tryb ALT. Dioda LED mignie kiedy ALT jest aktywny. Po 5 sekundach, Ultrawave Bass wraca do normalnego trybu).

BASS – Podbija lub podcina niskie pasmo za pomocą filtra shelf.

MID – Podbija lub podcina środkowe pasmo. Częstotliwość do wyboru w aplikacji.

– Fabryczne presety (Czerwona dioda LED) - #4, #5, #6

#### NEURO DESKTOP EDITOR – POŁACZENIE USB

Przeglądaj i pobieraj fabryczne presety, czy presety innych użytkowników Neuro Library. Twórz i eksperymentuj z brzmieniami za pomocą intuicyjnego interfejsu Ultrawave Bass.

#### NEURO MOBILE APP – TERAZ Z POŁACZENIEM USB-MIDI

Użyj dostarczonego kabla USB, połącz się z urządzeniem iOS lub Android, łącząc się z portem Lightning lub USB-C dla dwukierunkowej komunikacji z Neuro Mobile App.

#### NEURO MOBILE APP– POŁĄCZENIE PRZEZ TELEFON

Użyj dostarczonego kabla łącząc się gniazdem słuchawkowym urządzenia iOS lub Android i gniazdem INPUT 2 efektu, wejdź w świat presetów i kontroli Neuro.

#### INSTRUKCJA – NEURO EDITOR – NEURO MOBILE - WSPARCIE

**www.sourceaudio.net/products/ultrawave\_bass**

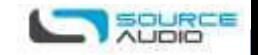